## **Bertelsmann University**

## /learnship/

## DIE NÄCHSTEN SCHRITTE FÜR IHR SPRACHTRAINING - BERTELSMANN

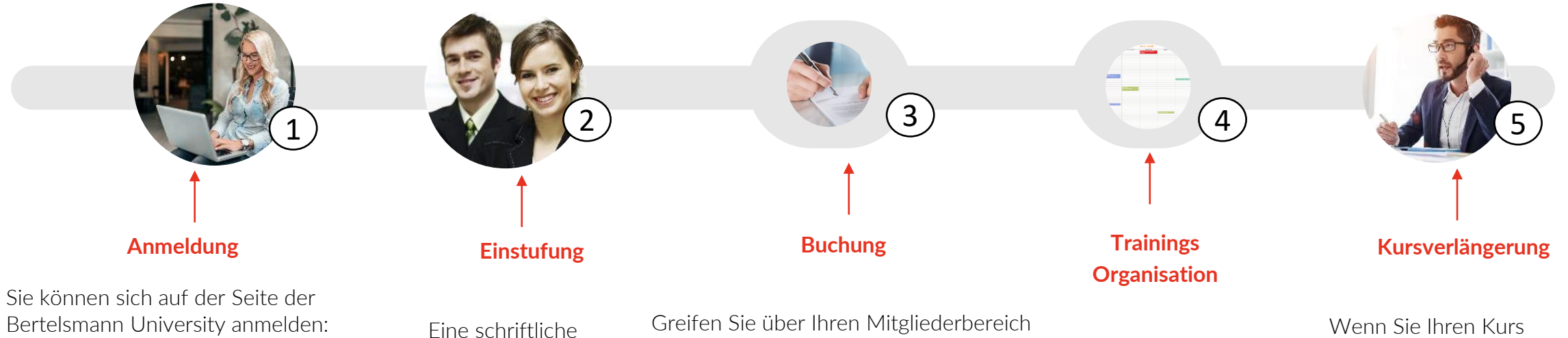

-Hier für Mitarbeiter aus Deutschland [https://tms.learnship.com/v2/microsi](https://tms.learnship.com/v2/microsite/Bertelsmann) te/Bertelsmann

-hier für Mitarbeiter aus anderen Ländern [https://tms.learnship.com/v2/landing](https://tms.learnship.com/v2/landing-page/bertelsmann-international) -page/bertelsmann-international

Greifen Sie über Ihren Mitgliederbereich auf Ihren Katalog zu. Dort können Sie Ihren Kurs auswählen und direkt buchen, sobald Sie die Genehmigung des Budgets von Ihrem Vorgesetzten oder der Personalabteilung erhalten haben.

Wenn Sie Fragen zu den Kursen haben, kontaktieren Sie uns bitte [consultation@learnship.com](mailto:consultation@learnship.com) und wir

laden Sie zu einem Beratungsgespräch

Mitarbeiter/in stellt seine/ihre Verfügbarkeiten zur Verfügung

Für die Auswahl des Trainers und die Buchung der ersten Sitzung werden 8 Arbeitstage benötigt.

Wenn Sie Ihren Kurs erneuern möchten, können Sie sich in Ihrem Mitgliederbereich unter "Kurs buchen" erneut anmelden. Sie behalten dann automatisch Ihren bisherigen Trainer.

Wenn Sie Fragen haben, senden Sie uns bitte eine E-Mail an [consultation@learnship.com](mailto:consultation@learnship.com)

Einstufung (max. 30 Minuten) und eine 10-minütige Online-Sitzung mit einem Trainer, um die Fähigkeiten und das

Niveau des Teilnehmers zu

bewerten